**UNIVERSIDADE FEDERAL DO ESPÍRITO SANTO PRÓ-REITORIA DE GESTÃO DE PESSOAS DEPARTAMENTO DE GESTÃO DE PESSOAS Divisão de Registros e Pagamentos**

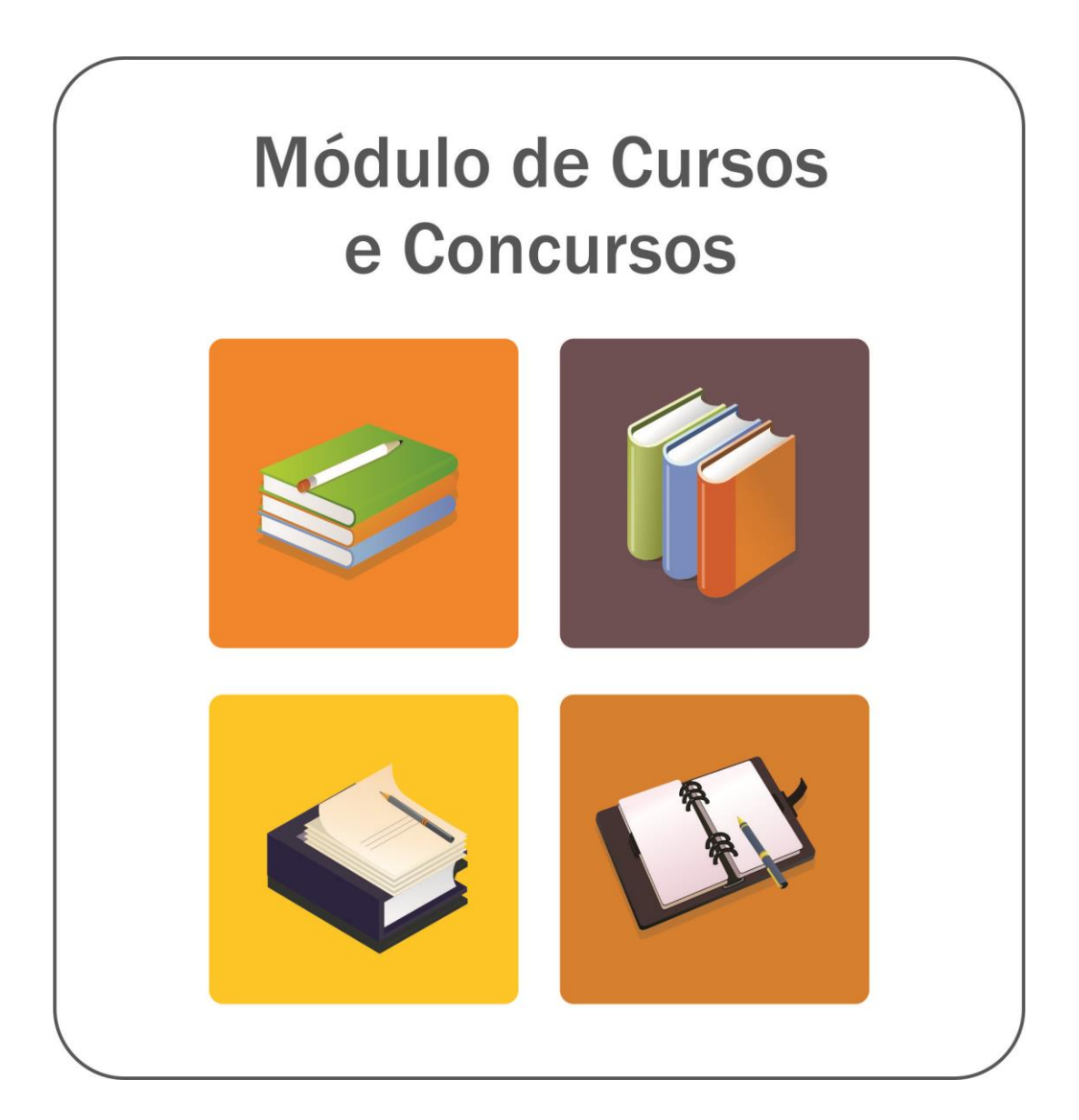

Elaboração:

Cleison Faé (DGP) Vania da Silva Ribeiro (DGP) Walace de Souza Rocha (NTI) Alan Pancieri Berger Saar (NTI)

Versão: 2.0

Universidade Federal do Espírito Santo Vitória, 2015

### **APRESENTAÇÃO**

O Módulo de Cursos e Concursos tem como objetivo padronizar e sistematizar os procedimentos para pagamento da Gratificação por Encargo de Curso e Concurso, prevista no art. 76-A da Lei nº. 8.112 de 11 de dezembro de 1990, e regulamentada pelo Decreto nº 6.114 de 15 de maio de 2007.

Todos os editais dos concursos para provimento de cargos efetivos (professores e técnico-administrativos) e dos processos seletivos para vagas surgidas, vestibular, residência médica e residência multiprofissional serão cadastrados no portal pela Divisão de Registros e Pagamentos do Departamento de Gestão de Pessoas da Pró-Reitoria de Gestão de Pessoas (DRP/DGP/PROGEP). A partir daí, as atividades realizadas poderão ser registradas.

O acesso ao Módulo é feito pelo endereço eletrônico [http://drh.portais.ufes.br/sie](http://drh.portais.ufes.br/sie-web/)[web/](http://drh.portais.ufes.br/sie-web/) selecionando o item: Curso & Concurso.

Neste documento estão descritas as principais orientações acerca da gratificação por encargo de curso e concurso e também as funcionalidades do sistema. Dúvidas e sugestões devem ser encaminhadas para o e-mail: **drp.dgp.progep@ufes.br**

> Cleison Faé Diretor da DRP/DGP/PROGEP

## **SUMÁRIO**

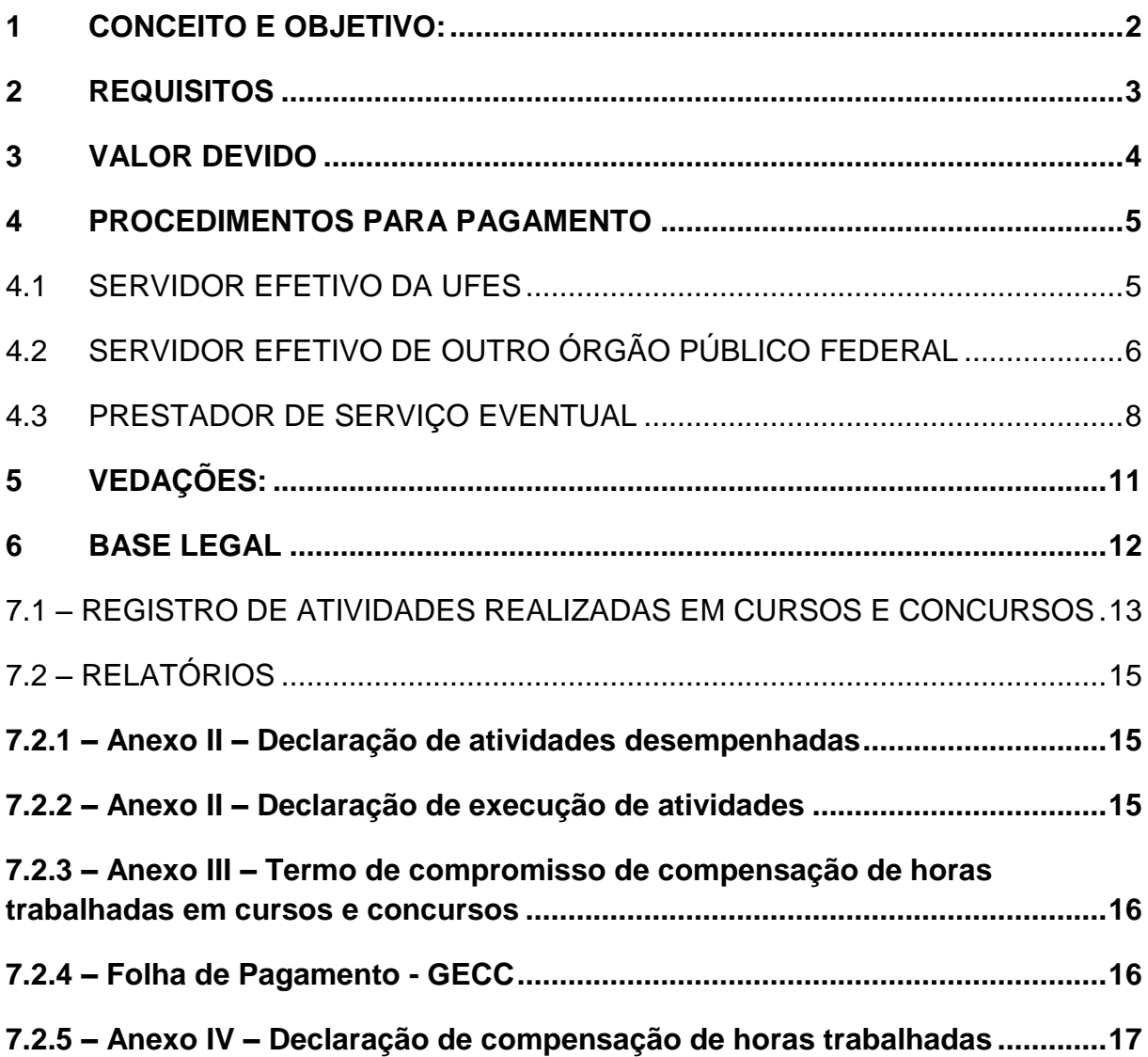

### <span id="page-4-0"></span>**1 CONCEITO E OBJETIVO:**

A Gratificação por Encargo de Curso ou Concurso é uma vantagem elencada no art. 61, inciso IX da Lei n° 8.112/1990, é devida ao servidor pelo desempenho eventual de atividades de:

- a. instrutoria em curso de formação, curso de desenvolvimento ou de treinamento regularmente instituído no âmbito da administração pública federal;
- b. banca examinadora ou de comissão para exames orais, para análise curricular, para correção de provas discursivas, para elaboração de questões de provas ou para julgamento de recursos intentados por candidatos;
- c. logística de preparação e de realização de concurso público envolvendo atividades de planejamento, coordenação, supervisão, execução e avaliação de resultado, quando tais atividades não estiverem incluídas entre as suas atribuições permanentes;
- d. aplicação, fiscalizar ou avaliar provas de exame vestibular ou de concurso público ou supervisionar essas atividades.

Na UFES o Conselho Universitário normatizou o pagamento da Gratificação por Encargo de Curso ou Concurso por meio da Resolução nº 35 de 27 de novembro de 2008 do Conselho Universitário da UFES.

### <span id="page-5-0"></span>**2 REQUISITOS**

As referidas atividades devem ter caráter eventual, de forma que o exercício delas não se relacione com conteúdos relativos às competências da unidade organizacional de lotação do servidor.

Para realizar as atividades os servidores deverão estar no efetivo exercício das atribuições de seus cargos. A gratificação, entretanto, somente poderá ser paga se as atividades inerentes a cursos, concursos públicos ou exames vestibulares forem exercidas sem prejuízo das atribuições do cargo de que o servidor for titular.

Cabe ressaltar que, de acordo com o disposto no §2º do citado decreto, previamente à aceitação para exercer qualquer uma das atividades de curso e concurso, o servidor deverá entregar o Anexo II - Declaração de Execução de Atividades, devidamente datado e assinado, ou seja, esse anexo deve ser solicitado antes da execução das atividades. O servidor deve emiti-lo diretamente pelo Portal do Servidor.

Quando as atividades de curso e concurso forem desempenhadas durante a jornada de trabalho, as horas deverão ser compensadas no prazo de até um ano. A compensação somente pode ser iniciada após a concretização do evento (cursos, concursos públicos ou exames vestibulares), conforme previsto no art. 8º do Decreto n°. 6.114/2007.

Em caso da não compensação das horas devidas, em virtude de vacância do cargo público (aposentadoria, exoneração, posse em outro cargo inacumulável, etc.) por servidor efetivo ou comissionado, os valores correspondentes deverão sofrer acerto de contas quando da vacância.

Ressalta-se que o servidor que exercer atividades ensejadoras do pagamento da gratificação em comento não poderá abdicar de sua percepção, tendo em vista o disposto no art. 4º da Lei nº 8.112, de 1990, devendo efetuar a compensação de horas, caso as atividades tenham sido realizadas no seu horário de trabalho.

#### <span id="page-6-0"></span>**3 VALOR DEVIDO**

O valor da gratificação será calculado em horas, observadas a natureza e a complexidade da atividade exercida, e não poderá ser superior ao equivalente a 120 (cento e vinte) horas anuais, ressalvadas as excepcionalidades, as quais devem ser previamente justificadas e encaminhadas para a autorização da autoridade máxima do órgão, que poderá autorizar o acréscimo de até 120 (cento e vinte) horas.

Os percentuais máximos por hora trabalhada serão aplicados conforme o Anexo I da Resolução n° 35/2008-Cun, incidentes sobre o maior vencimento básico da administração pública federal.

É admitido pagamento acima dos limites estabelecidos por aquela resolução, respeitados os limites do Decreto nº 6.114/2007, nos casos em que os recursos arrecadados com evento financiarem esta ação. Nesse caso, o projeto básico deverá especificar os percentuais a serem praticados com a devida justificativa.

### <span id="page-7-0"></span>**4 PROCEDIMENTOS PARA PAGAMENTO**

O valor da gratificação será apurado pela unidade executora no mês de realização das atividades, devendo ser adotado os procedimentos descritos abaixo de acordo com a situação do servidor:

#### <span id="page-7-1"></span>4.1 Servidor Efetivo da UFES

Para solicitar o pagamento a unidade responsável pela realização do evento (concurso, vestibular, etc.) deverá observar os seguintes procedimentos:

1º Abrir o processo de solicitação de pagamento dos servidores efetivos da UFES. O processo deve ser aberto no SIE – Protocolo utilizando-se o assunto "Pagamento".

2º Acessar o Portal RH e efetuar o registro das atividades realizadas utilizando a opção: **Registrar Atividade de Servidor.** Para possibilitar o correto preenchimento, devem ser observadas as informações contidas na "Declaração de atividades desempenhadas" entregues pelos servidores.

3º Após o registro das atividades imprimir os seguintes documentos, disponíveis na opção Relatórios do Portal RH:

- [Memorando \(solicitação de pagamento\);](http://www.drh.ufes.br/downloads/formularios/Curso-Concurso/Solicitacao_de_Pagamento.pdf) e
- [Folha de Pagamento da Gratificação de Curso e Concurso.](http://www.drh.ufes.br/downloads/formularios/Curso-Concurso/Pagamento_gratificação_Curso-Concurso%28Servidor%29%20Concurso.xls)

4º Instruir o processo de pagamento com os seguintes documentos (preferencialmente nesta ordem):

- [Memorando \(solicitação de pagamento\);](http://www.drh.ufes.br/downloads/formularios/Curso-Concurso/Solicitacao_de_Pagamento.pdf)
- [Folha de Pagamento da Gratificação de Curso e Concurso;](http://www.drh.ufes.br/downloads/formularios/Curso-Concurso/Pagamento_gratificação_Curso-Concurso%28Servidor%29%20Concurso.xls)
- Declaração de atividades desempenhadas;
- Anexo II da Resolução nº 35/2008 Declaração de execução e período de atividades;
- [Anexo III da Resolução nº 35/2008 –](http://www.drh.ufes.br/downloads/formularios/Curso-Concurso/anexo_iii_35_08_consuni.pdf) Termo de compromisso de [compensação de horas trabalhadas em cursos e concursos. Q](http://www.drh.ufes.br/downloads/formularios/Curso-Concurso/anexo_iii_35_08_consuni.pdf)uando houver atividades desempenhadas dentro da jornada de trabalho; e
- Ata, resolução ou portaria do Conselho Departamental, a qual aprova a comissão examinadora do concurso (quando se tratar de concurso para professor efetivo).

Observação: O memorando de "Solicitação de pagamento" e o formulário de "Pagamento da Gratificação de Curso e Concurso" devem ser assinados pelo Chefe assinada pelo chefe da unidade responsável concurso, vestibular, etc.

5º Encaminhar o processo à Pró-Reitoria de Administração (PROAD) para autorizar o pagamento. Em seguida A PROAD enviará o processo para o DGP/PROGEP.

Após o pagamento, os processos que possuírem atividades que foram desempenhadas dentro da jornada de trabalho serão devolvidos à unidade executora, de modo que seja juntado o Anexo [IV da Resolução nº 35/2008 –](http://www.drh.ufes.br/downloads/formularios/Curso-Concurso/anexo_iv_35_08_consuni.pdf) [Declaração de compensação de horas trabalhadas,](http://www.drh.ufes.br/downloads/formularios/Curso-Concurso/anexo_iv_35_08_consuni.pdf) sendo necessária sua devolução ao DGP para registros referentes à compensação de carga horária.

<span id="page-8-0"></span>4.2 Servidor Efetivo de outro órgão público federal

Para solicitar o pagamento a unidade responsável pela realização do evento (concurso, vestibular, etc.) deverá observar os seguintes procedimentos:

1º Abrir o processo de solicitação de pagamento no SIE – Protocolo utilizando-se o assunto "Pagamento".

2º Acessar a pagina da PROGEP e utilizar os documentos disponibilizados para registro das atividades realizadas. Para possibilitar o correto preenchimento, devem ser observadas as informações contidas na "Declaração de atividades desempenhadas" entregue pelos servidores. O processo deve conter os seguintes documentos:

- [Solicitação de Pagamento;](http://www.progep.ufes.br/sites/default/files/Solicita%C3%A7%C3%A3o%20de%20Pagamento%28Membro%20outros%20orgaos%20federais%29.pdf)
- Edital do concurso:
- Ata, resolução ou portaria Conselho Departamental (Centro) que aprova a **comissão examinadora**.
- [Declaração de atividades desempenhadas;](http://www.progep.ufes.br/sites/default/files/Declaracao_de_atividades_desempenhadas.pdf)
- Declaração de execução e período de Atividades [Anexo II da Resolução nº](http://www.progep.ufes.br/sites/default/files/anexo_ii_35_08_consuni.pdf)  [35/2008;](http://www.progep.ufes.br/sites/default/files/anexo_ii_35_08_consuni.pdf)
- Termo de compromisso de compensação de horas trabalhadas em curso ou concurso - [Anexo III da Resolução nº 35/2008;](http://www.progep.ufes.br/sites/default/files/anexo_iii_35_08_consuni_0.pdf)
- $\bullet$  [Formulário de Pagamento da Gratificação de curso e concurso](http://www.progep.ufes.br/sites/default/files/Pagamento%20-%20GECC%20-%20Membro%20externo%20-%20Servidor%20Federal.xls)<sup>1</sup> assinado pelo chefe da unidade responsável concurso, vestibular, etc.

3º Encaminhar o processo à Pró-Reitoria de Administração (PROAD) para autorizar o pagamento. Em seguida a PROAD enviará o processo para o Departamento de Contabilidade e Finanças (DCF/PROAD).

4º O DCF irá efetuar a descentralização do crédito orçamentário para o órgão de lotação do servidor, que por sua vez efetuará o pagamento da GECC diretamente na folha de pagamento.

### **Observações:**

**<sup>.</sup>** <sup>1</sup> Não será aceito formulário preenchido manualmente. No **Microsoft Office 2003** e **Microsoft Office 2007** para a utilização desse formulário é necessário realizar os ajustes abaixo:

**a) Microsoft Office 2003:** Abrir o Excel clicar no menu **Ferramentas > Macro > Segurança...** e na aba Nível de Segurança marcar o **Nível Baixo** e Clicar em Ok.

**b) Microsoft Office 2007: Botão do Microsoft Office** e, em seguida, clique em **Opções do Excel**. Na categoria **Central de confiabilidade**, clique em Configurações da Central de confiabilidade e, em seguida, clique na categoria **Configurações de Macros** definir **Habilitar todas as macros**.

- 1. O memorando de "Solicitação de pagamento" e o formulário de "Pagamento da Gratificação de Curso e Concurso" devem ser assinados pelo Chefe assinada pelo chefe da unidade responsável concurso, vestibular, etc.
- 2. O código do órgão e da unidade pagadora devem ser informados pelo servidor, que obterá esses números no setor de recursos humanos do seu órgão de lotação.
- 3. A declaração de execução de atividades (anexo II) deve ser fornecida pelo servidor antes de realizar as atividades na UFES, uma vez que o mesmo só poderá trabalhar se ainda não tiver atingido o limite de 120 horas anuais.
- 4. O termo de compromisso de compensação de horas trabalhadas em cursos ou concursos (anexo III) também deve ser entregue antes de realizar as atividades na UFES. Esse documento deve ser assinado pela chefia imediata do servidor do seu órgão de lotação, que também será responsável por fiscalizar a efetiva compensação das horas trabalhadas.
- 5. O servidor deve ser informado que deverá compensar as horas, dentro de um ano, e encaminhar à UFES o documento que ateste a efetiva compensação (anexo IV).

### <span id="page-10-0"></span>4.3 Prestador de Serviço eventual

Considera-se prestador de serviço eventual a pessoa convidada a prestar serviço em caráter eventual sem vínculo empregatício com a administração pública federal. Como exemplo podemos citar: os professores de universidades estaduais ou particulares, os aposentados da UFES e de outras instituições federais, etc.

Cabe ressaltar que aos prestadores de serviço eventual não é efetuado o pagamento da GECC, pois tal gratificação é devida unicamente ao servidor público federal. Por oportuno, ressaltamos que servidor público é a pessoa legalmente investida no cargo público (art. 2º da Lei nº 8.112, de 1990), sendo a aposentadoria uma das formas de vacância. Assim, a GECC será devida apenas aos servidores ativos.

Para pagamento dos prestadores de serviço eventual o que se faz é utilizar os valores da GECC como parâmetro para pagamento das atividades realizadas, devendo ser efetuado os seguintes descontos: contribuição previdenciária, conforme tabela do INSS, o imposto sobre serviços de qualquer natureza (ISSQN) e o imposto de renda, conforme tabela do INSS, conforme tabela vigente.

Para solicitar o pagamento a unidade responsável pela realização do evento (concurso, vestibular, etc.) deverá observar os seguintes procedimentos:

1º Abrir o processo de solicitação de pagamento no SIE – Protocolo utilizando-se o assunto "Empenho/Prestação de PJ/PF".

2º No mínimo 30 (trinta) dias antes da execução das atividades encaminhar o processo a PROAD solicitando autorização para empenho prévio. O valor deverá ser informado tomando como base o número de horas e as atividades que serão desenvolvidas pelo membro externo (estimativa). Nesse momento o processo deverá conter:

- a) Solicitação de emprenho prévio;
- b) Ata, resolução ou portaria Conselho Departamental do Centro que aprova a **comissão examinadora**.

3º Depois de autorizado o processo será encaminhado pela PROAD ao DCF para providenciar o empenho prévio.

4º Em seguida o DCF encaminhar o processo **ao setor de origem para aguardar a efetiva execução das atividades.**

5º Realizadas as atividades o processo deverá ser devolvido ao DCF para pagamento, com os seguintes documentos que não devem conter nenhum tipo de rasura:

- a) Declaração de horas trabalhadas (somente servidor público federal).
- b) Declaração de Serviços Pessoal sem vínculo.
- c) Recibo de pagamento de pessoal sem vínculo.
- d) Folha de pagamento pessoal sem vínculo.

Observação: O memorando de "Solicitação de pagamento", a Declaração de Serviços – Pessoal sem vínculo e o formulário de "Pagamento da Gratificação de Curso e Concurso" devem ser assinados pelo Chefe assinada pelo chefe da unidade responsável concurso, vestibular, etc.

Ressaltamos que deve ser observada a competência do mês de prestação do serviço (execução das atividades) uma vez que o recolhimento do ISS e INSS deve ser efetuado até o dia 10 e 20, respectivamente, do mês subsequente ao da prestação de serviço, para que não ocorra o pagamento de multas em decorrência do recolhimento de impostos fora do prazo.

### <span id="page-13-0"></span>**5 VEDAÇÕES:**

A Gratificação por Encargo de Curso ou Concurso não será devida pela realização de treinamentos em serviço ou por eventos de disseminação de conteúdos relativos às competências das unidades organizacionais.

A referida gratificação não poderá ser incorporada, para qualquer efeito, ao vencimento ou salário do servidor, e não servirá como base de cálculo para quaisquer outras vantagens, inclusive para cálculo dos proventos da aposentadoria e das pensões.

Também, não podem participar de eventos que gerem o pagamento da Gratificação por Encargo de Curso e Concurso – GECC servidores que estiverem afastados em razão de:

- Férias:
- Participação em programa de pós-graduação s*tricto-sensu;*
- Licença capacitação;
- Licença para tratar de interesses particulares;
- Licença para tratamento de saúde;
- Licença por motivo de doença em pessoa da família;
- Etc.

### <span id="page-14-0"></span>**6 BASE LEGAL**

Estão listados a seguir as normas legais que disciplinam o pagamento da GECC:

- Art. 76-A da Lei n°. 8.112/1990;
- Decreto 6.114/2007;
- Portaria nº 1.084/2008-MEC;
- Resolução n°. 35/2008, do CUn UFES;
- Nota Informativa nº 270/2011/CGNOR/DENOP/SRH/MP;
- Memorando nº 04/2009-DRH/UFES;
- Memorando nº 12/2011-DRH/UFES; e
- Memorando nº 03/2015-DGP/UFES.

### **7 MANUAL OPERACIONAL**

Para acessar o módulo de curso e concurso no Portal RH [\(http://drh.portais.ufes.br/sie-web/index.jspx\)](http://drh.portais.ufes.br/sie-web/index.jspx) o servidor deverá utilizar o mesmo usuário e senha do SIE. Caso o servidor não tenha acesso ao SIE deverá encaminhar solicitação de criação de usuário e senha ao Núcleo de Tecnologia da Informação (NTI) por meio de formulário denominado "Termo de responsabilidade de acesso ao SIE (Ficha de Cadastro)" disponível na página da PROGEP, assinalando o perfil: RH – Cursos e Concursos.

Agora, se o servidor possuir acesso ao SIE, mas não conseguir visualizar as aplicações do módulo de curso e concurso deverá encaminhar solicitação de liberação do módulo diretamente a PROGEP por meio de formulário denominado "Termo de responsabilidade de acesso ao SIE (Ficha de Cadastro)" disponível na página da PROGEP, assinalando o perfil: RH – Cursos e Concursos.

<span id="page-15-0"></span>7.1 – Registro de atividades realizadas em cursos e concursos

Após a abertura do processo de solicitação de pagamento dos servidores efetivos da UFES com o assunto "Pagamento", seguir os seguintes passos:

- 1) Escolher o módulo Curso & Concurso; e
- 2) Em seguida, clicar na aplicação "Registrar Atividade de Servidor". Aparecerá a tela abaixo:

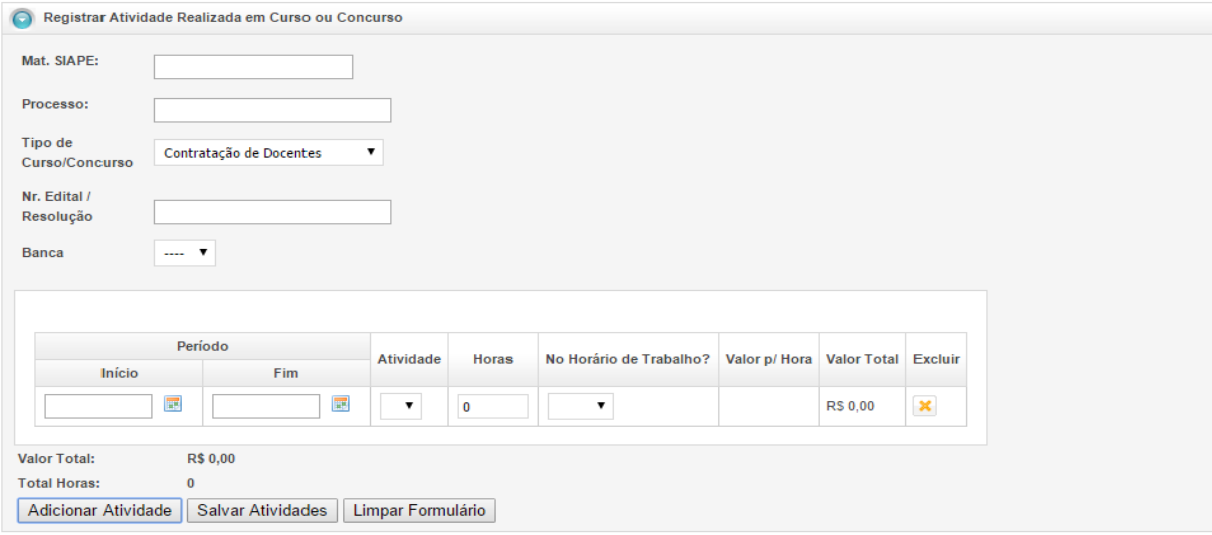

Registrar Atividade de Servidor

Esta tela permite o registro das atividades realizadas pelos servidores. Na primeira parte é feita a identificação do servidor e do concurso. É preciso informar:

- Matrícula SIAPE do servidor:
- Número do processo aberto no SIE Protocolo em que será solicitado o pagamento;
- Tipo do concurso trabalhado: e
- Número do edital.

*Observação*: Se o tipo do concurso for para contratação de professor, será necessário selecionar a banca.

Para informar as atividades, basta clicar em "Adicionar Atividade". Para cada atividade, deve ser informado:

- Período de realização;
- Tipo de atividade realizada; e
- Quantidade de horas e se foi feita em horário de trabalho.

*Observação*: A quantidade de horas não pode ser fracionada, deve ser um número inteiro.

Cada vez que o botão "Adicionar Atividade" é clicado, uma nova linha na tabela aparece para preenchimento dos dados. Ao final, quando todas as atividades estiverem informadas, basta clicar no botão "Salvar Atividades" para registrar as informações no sistema.

**Atenção**: Caso seja efetuado algum registro indevidamente, a exclusão só poderá ser efetuada pelo DGP/PROGEP. O setor deverá solicitar a exclusão por meio do e-mail [drp.dgp.progep@ufes.br](mailto:drp.dgp.progep@ufes.br), informando o número do processo, nome do servidor, matrícula SIAPE, e a atividade a ser excluída.

### <span id="page-17-0"></span>7.2 – Relatórios

Na opção Relatórios, o usuário poderá visualizar e imprimir os seguintes documentos, que serão utilizados para instruir os processos de pagamento:

<span id="page-17-1"></span>7.2.1 – Anexo II – Declaração de atividades desempenhadas

Essa declaração tem como objetivo permitir o correto registro das atividades realizadas pelo servidor e também atende ao disposto no art. 5º da Resolução nº 35/2008-CUn, onde foi estabelecido que o pagamento da Gratificação por Encargo de Curso ou Concurso deve ser efetuado por meio de processo devidamente instruído com o nome do servidor, atividade desenvolvida e carga horária trabalhada, assim como ciência da chefia imediata.

Nesse sentido, recomenda-se que esse formulário seja entregue ao servidor antes de realizar as atividades.

<span id="page-17-2"></span>7.2.2 – Anexo II – Declaração de execução de atividades

Este relatório permite visualizar todas as atividades de um servidor em determinado ano. Para visualizar o relatório o usuário deve informar a **matrícula SIAPE. E**m seguida, aparecerá ao lado o nome do servidor. Escolhido o ano, ao clicar em Gerar Relatório, caso os dados estejam válidos, será gerado o relatório referente ao servidor indicado.

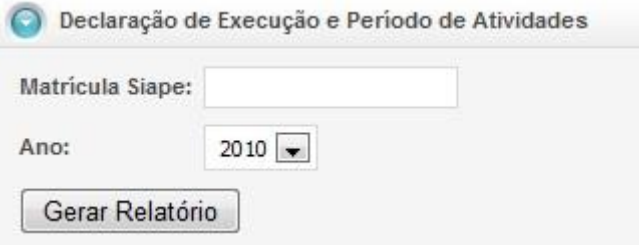

<span id="page-18-0"></span>7.2.3 – Anexo III – Termo de compromisso de compensação de horas trabalhadas em cursos e concursos

Essa página gera o Anexo III da Resolução nº 35/2008 – Termo de compromisso de compensação de horas trabalhadas em cursos e concursos. Informando a **Matrícula SIAPE** do servidor, aparecerão na tela o nome do servidor e os números dos processos que possuem horas a serem compensadas. Deve ser selecionado o processo e clicar em **Gerar Relatório**.

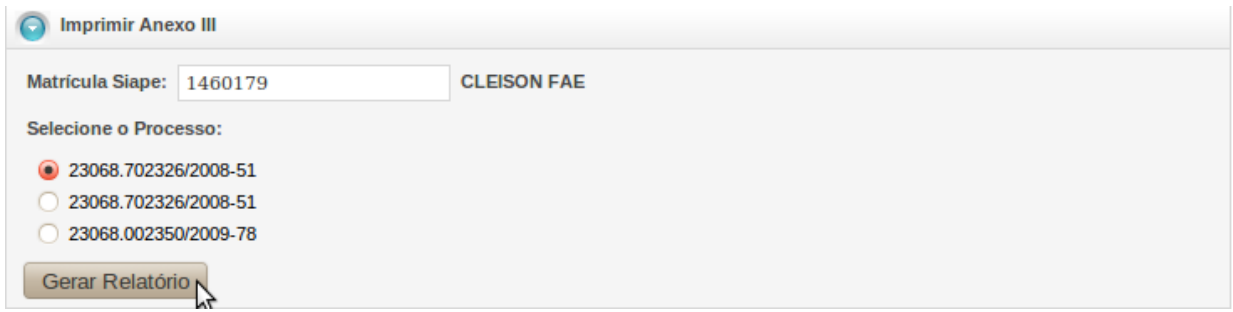

Ressaltamos que o anexo III também pode ser preenchido de forma manual pelo servidor.

#### <span id="page-18-1"></span>7.2.4 – Folha de Pagamento - GECC

Nesse relatório, constam todas as atividades realizadas referentes a um mesmo processo e respectivos valores para pagamento.

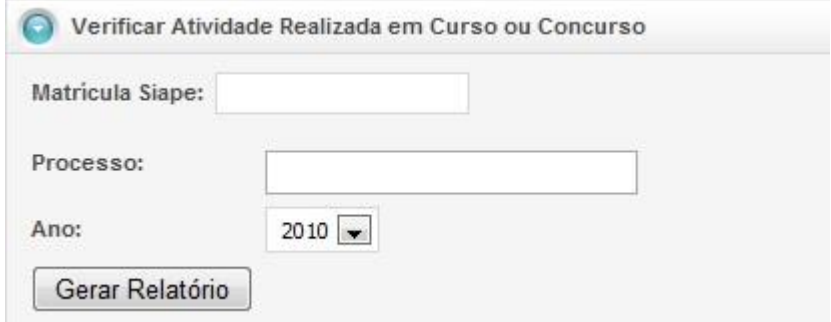

Há duas opções de geração desse relatório:

1<sup>o</sup> - Para gerar o relatório individual  $\rightarrow$  informar a **Matrícula SIAPE**; após, aparecerá ao lado o nome do servidor. No campo **Processo,** informe o número do processo em que foi pedido o pagamento. Escolhido o ano, ao clicar em Gerar

Relatório, caso os dados estejam válidos, será gerado o relatório referente ao servidor indicado.

2º - Para gerar o relatório contendo todos os servidores vinculados ao processo  $\rightarrow$  o campo **Matrícula SIAPE** pode ser deixado em branco. Informe o número do processo em que foi pedido o pagamento. Escolhido o ano, ao clicar em Gerar Relatório, caso os dados estejam válidos, será gerado o relatório referente ao processo indicado.

<span id="page-19-0"></span>7.2.5 – Anexo IV – Declaração de compensação de horas trabalhadas

Este relatório deve ser utilizado para informar a compensação de horas trabalhadas em atividades inerentes a cursos, concursos públicos ou exames vestibulares que foram desempenhadas durante a jornada de trabalho. Conforme previsto no art. 8º do Decreto nº 6.114/2007, a compensação deve ser realizada no prazo de até um ano e somente pode ser iniciada **após** a concretização do evento (cursos, concursos públicos ou exames vestibulares).

O Módulo de Curso & Concurso, constante no Portal RH, está integrado ao Sistema de Registro Eletrônico de Ponto (SREP). Assim, no caso dos servidores técnicoadministrativos, deverão ser realizados os seguintes procedimentos para registro e controle da compensação:

- 1) Os períodos de ausências dos servidores técnico-administrativos durante sua jornada de trabalho para desempenho de atividades de cursos, concursos públicos ou exames vestibulares que **não** forem compensados dentro do mês em que foram realizadas as atividades deverão ser registrados no Sistema de Registro Eletrônico de Ponto (SREP), utilizando-se a operação ausências como "Atividade de Curso/Concurso", especificando-se o horário de início e de término da ausência e a justificativa, e assinalando a necessidade de compensação das horas referentes à ausência durante a jornada de trabalho.
- 2) Quando for realizada a compensação, a chefia imediata deverá registrá-la no SREP utilizando a operação "Compensação curso/concurso",

indicando o(s) período(s) e o(s) horário(s) que foram utilizados para compensar as ausências do servidor, e ainda o respectivo processo a que se refere.

- 3) Após o registro total da compensação, o Anexo IV da Resolução nº. 35/2008-CUn (Declaração de Compensação de Horas Trabalhadas) deverá ser emitido por meio do Portal RH ou pelo Portal do servidor, informando o número do processo a que se referir. A declaração deverá ser assinada, datada e carimbada pela chefia imediata, bem como encaminhada ao DGP/PROGEP por meio do processo em que foi solicitado o pagamento da gratificação.
- 4) Nos casos em que a compensação for realizada no mesmo mês em que a atividade foi executada, deverá ser providenciado o preenchimento da Declaração de Compensação de Horas Trabalhadas (Anexo IV da Resolução nº 35/2008-Cun) de forma manual. Nesse caso, será necessário juntar a cópia do registro de ponto do mês em que foi realizada a compensação, para acompanhamento, controle e registro no módulo específico.

Quando se tratar do registro da compensação realizada pelos servidores ocupantes do cargo de professor, o Anexo IV deverá ser preenchido de forma manual, assinado, datado e carimbado pela chefia imediata, bem como encaminhado ao DGP/PROGEP por meio do processo em que foi solicitado o pagamento da gratificação.

Caso no mesmo processo haja mais de um servidor com horas a compensar recomendamos que o processo seja encaminhado ao DGP/PROGE após a compensação de todos os servidores.

A seguir, apresentamos algumas orientações para o correto preenchimento do Anexo IV.

## **ANEXO IV DA RESOLUÇÃO Nº 35/2008 – Cun**

# **DECLARAÇÃO DE COMPENSAÇÃO DE HORAS TRABALHADAS**

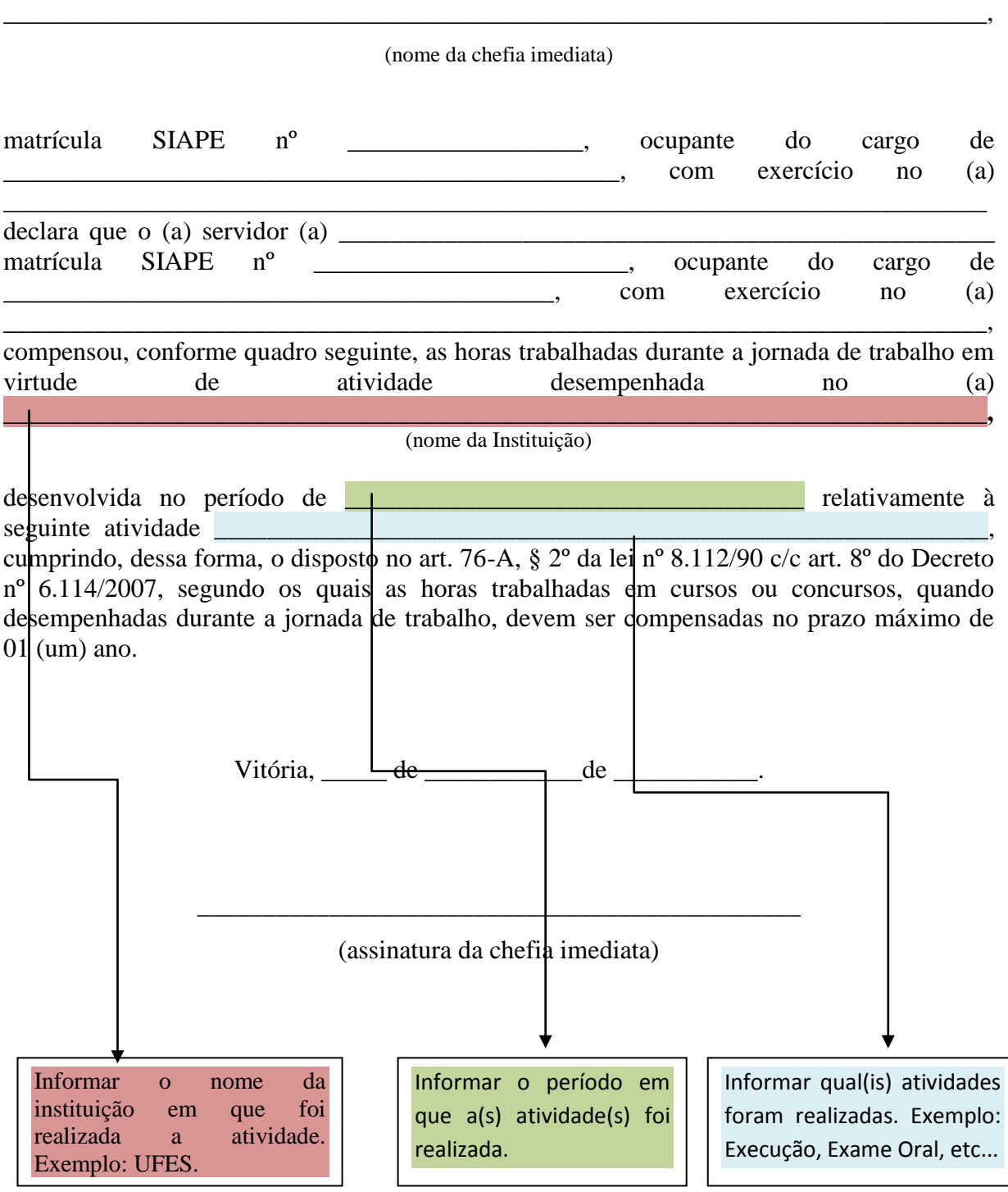

## **CONTINUAÇÃO DO ANEXO IV DA RESOLUÇÃO Nº 35/2008 – Cun**

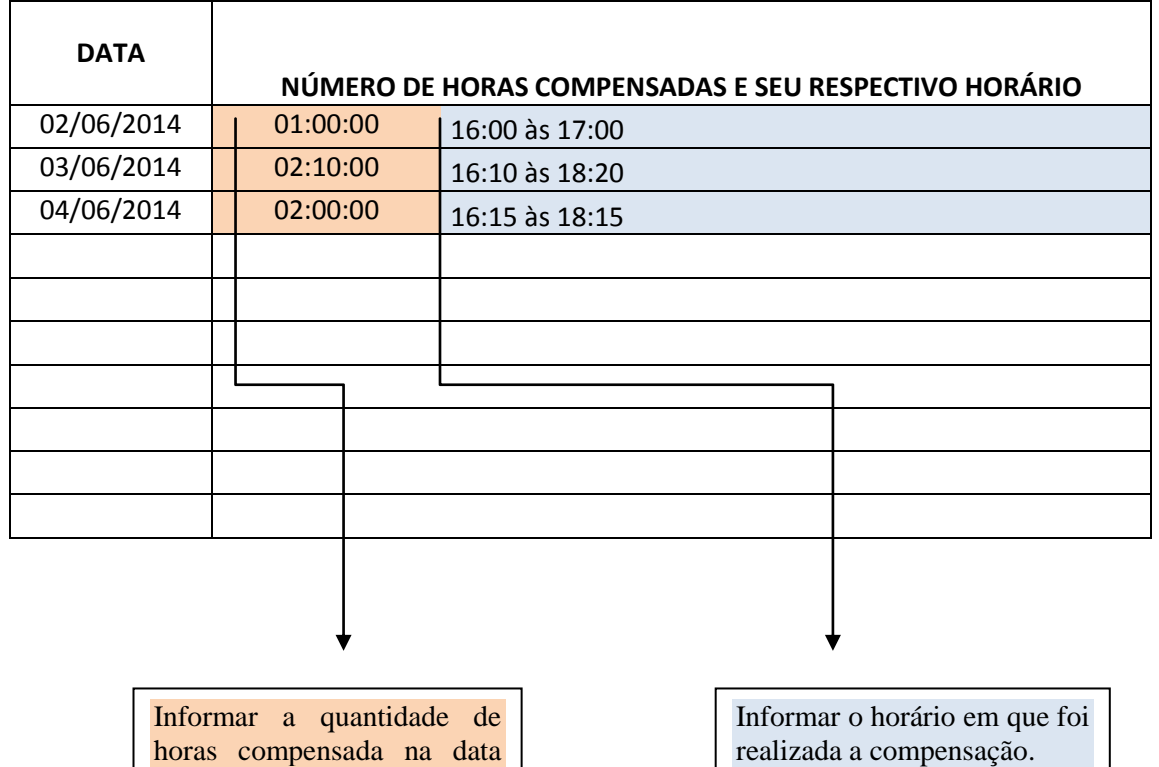

informada.

Vitória, \_\_\_\_\_ de \_\_\_\_\_\_\_\_\_\_\_\_de \_\_\_\_\_\_\_\_\_\_\_.

\_\_\_\_\_\_\_\_\_\_\_\_\_\_\_\_\_\_\_\_\_\_\_\_\_\_\_\_\_\_\_\_ (chefia imediata)